## **What are we doing wrong?**

Kirill Cebotari

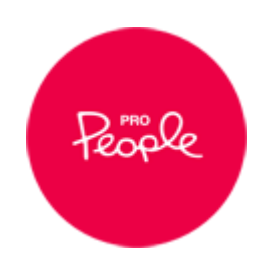

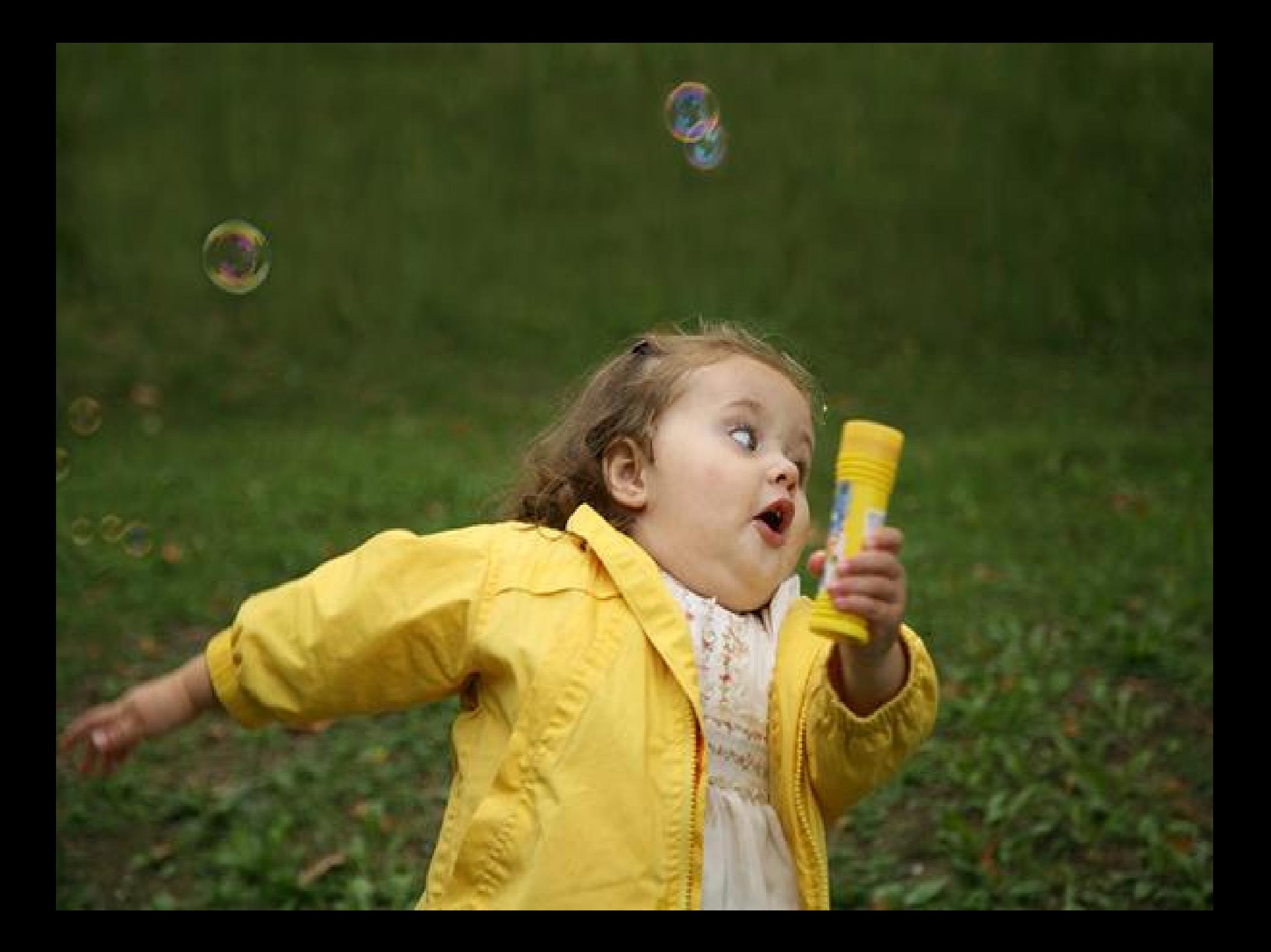

## **Choosing Base theme**

(Выбор базовой темы)

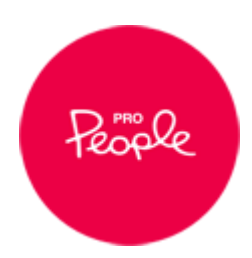

## **Theme functionality**

(Функции темы)

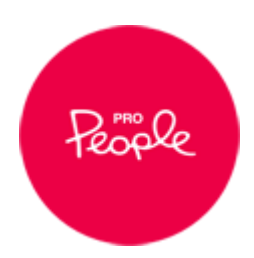

## **Theme settings**

(Настройки темы)

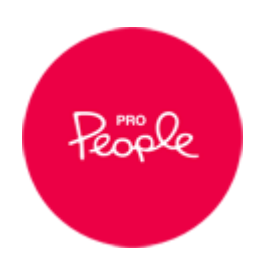

#### FORMS

#### **MENUS**

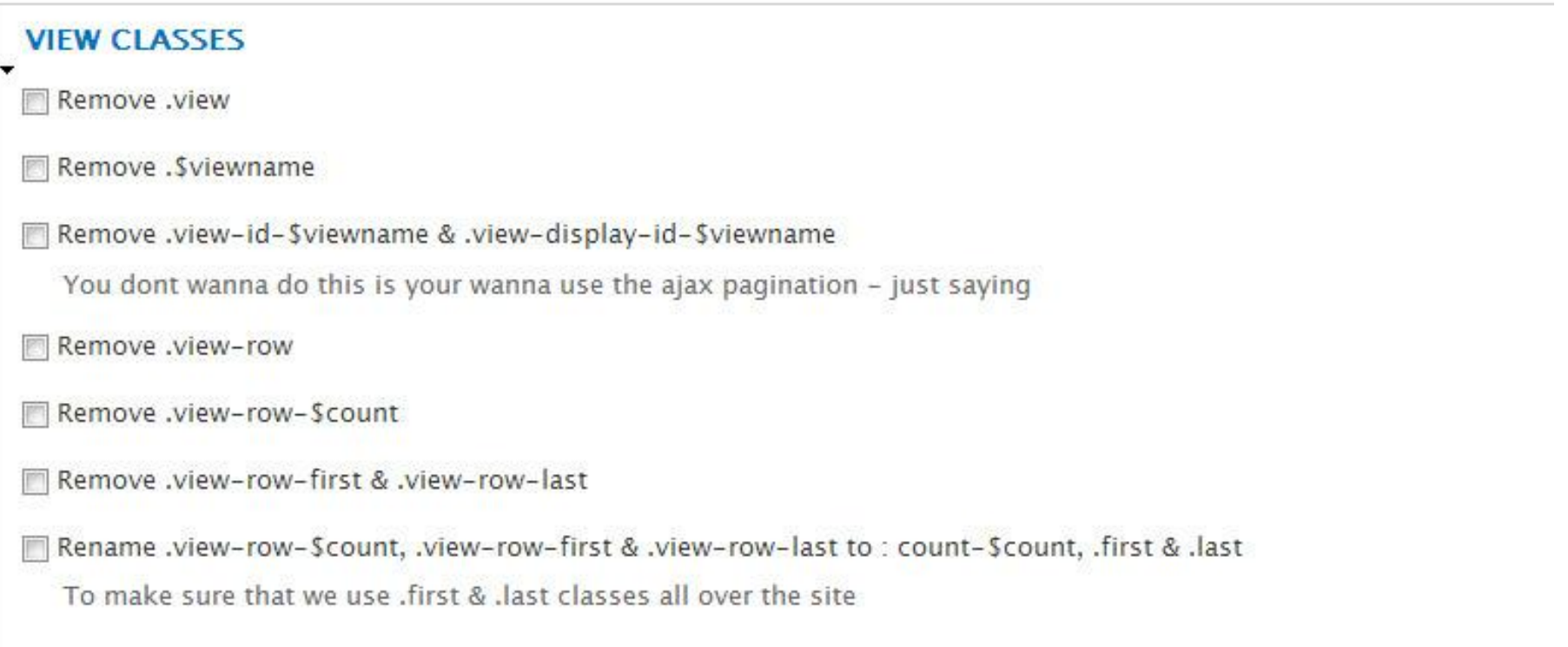

#### **PANELS**

### **Responsive layouts**

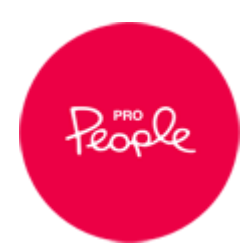

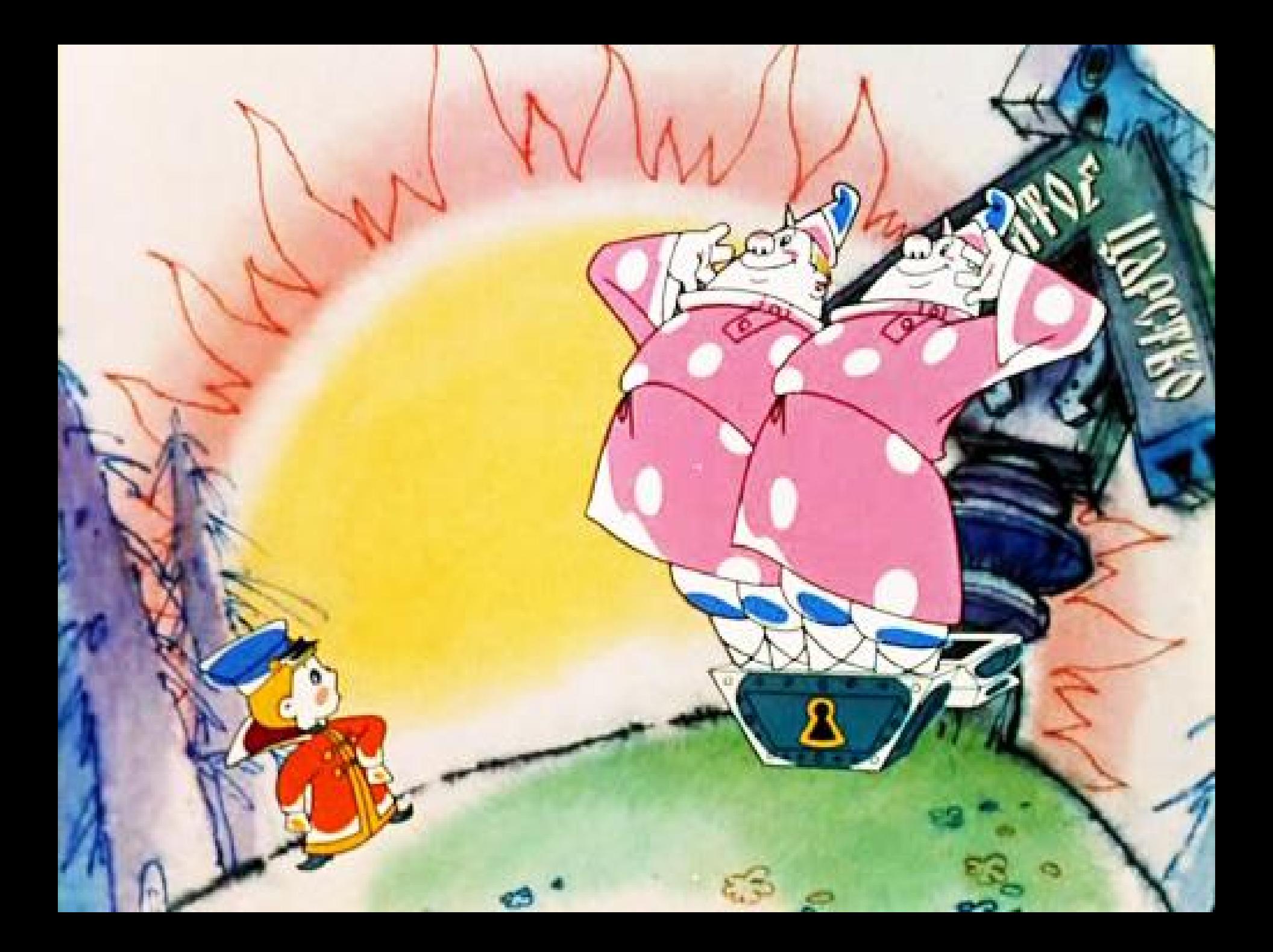

## **Theme template files**

(Темплейты темы)

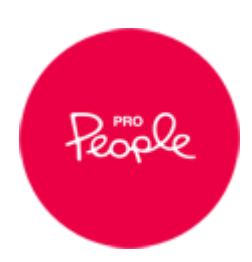

# **Regions**

(Регионы)

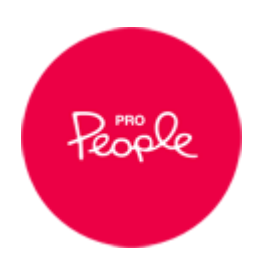

## **Grid system**

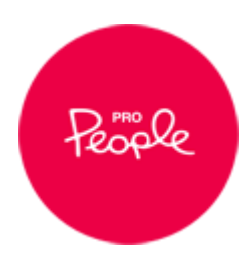

### **Own base theme**

(Своя базовая тема)

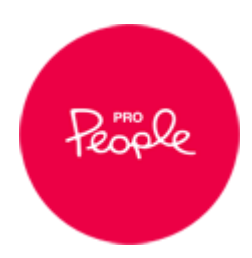

#### **Mothership theme** mortendk

 $SMACSS$ OULY  $\lambda$  armalite as  $\leftarrow$   $\beta$  ASE  $-$  COMPONENT  $*$  *madde cos*  $MRT$ 

### **Panels everywhere**

[https://drupal.org/project/panels\\_everywhere](https://drupal.org/project/panels_everywhere)

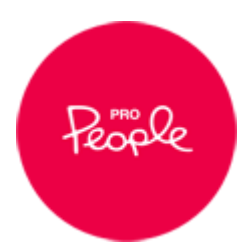

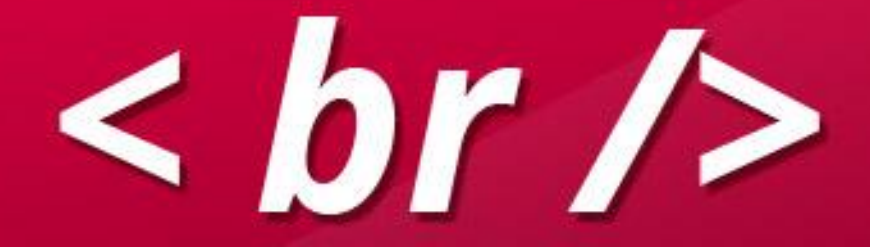

#### **Theme functions**

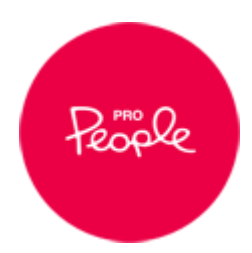

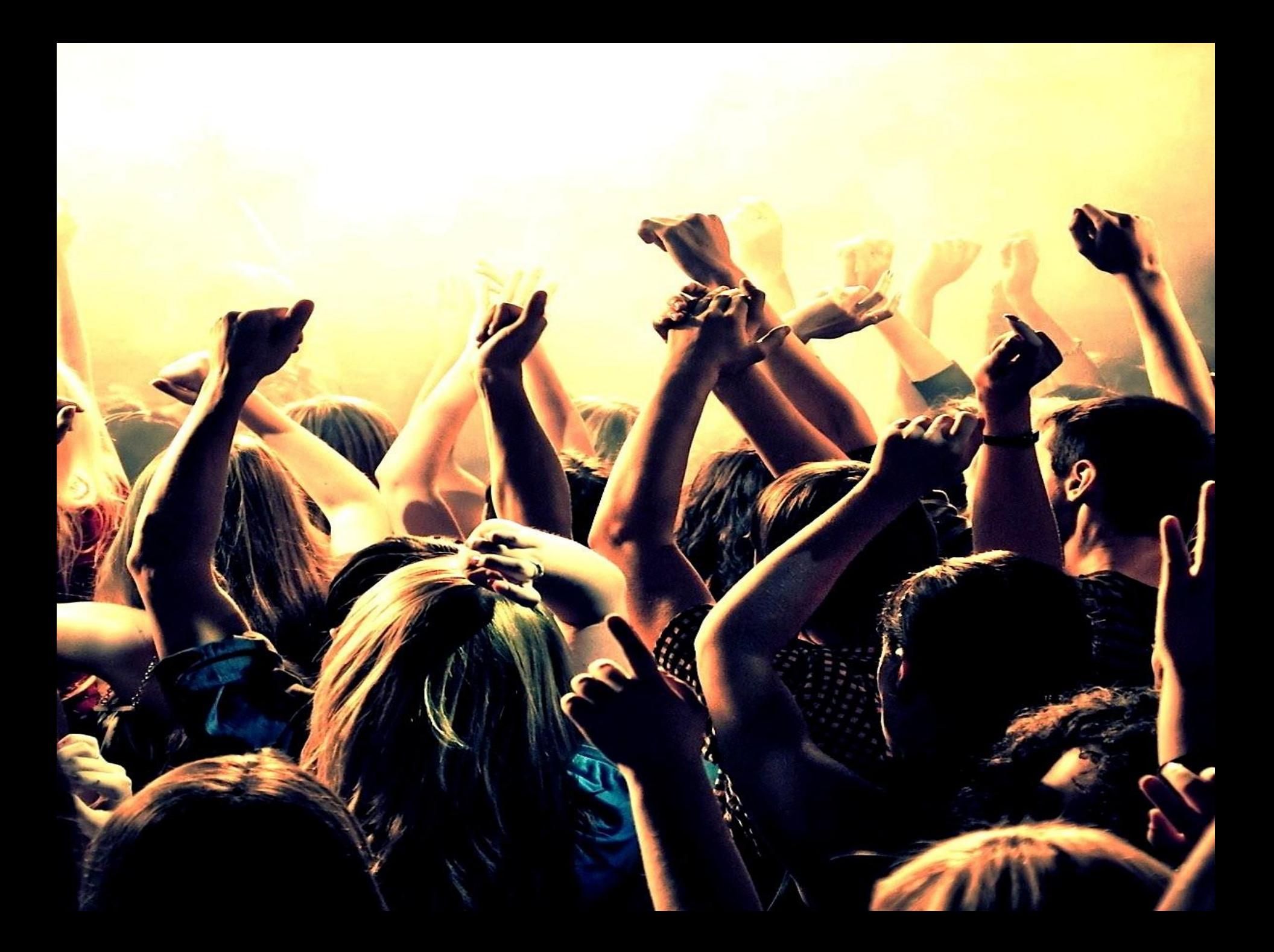

## **Existing functions**

(Существующие theme\_\* функции)

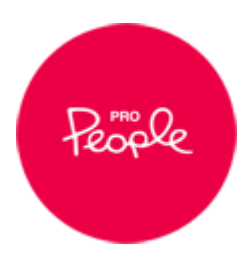

```
$theme = array();
$theme['panels layout link'] = array('variables' => array('title' => NULL, 'id' => NULL, 'image' => NULL, 'link' => NULL,
\mathcal{E}$theme['panels layout icon'] = array('variables' => array('id' => NULL, 'image' => NULL, 'title' => NULL),
);$theme['panels pane'] = array('variables' => array('output' => array(), 'pane' => array(), 'display' => array()),
  'path' => drupal get path('module', 'panels') . '/templates',
  'template' => 'panels-pane',
);$theme['panels common content list'] = array('variables' => array('display' => NULL),
  'file' \Rightarrow 'includes/common.inc',\mathbf{)}$theme['panels render display form'] = array('render element' \Rightarrow 'element',
);$theme['panels dashboard'] = array(
  'variables' \Rightarrow array(),
  'path' => drupal get path('module', 'panels') . '/templates',
  'file' \Rightarrow '../includes/callbacks.inc',
  'template' => 'panels-dashboard',
);
```

```
$output = ' \langle \text{div} \rangle;
  return $output;
1*3* Theme the layout link image
 * @layout
 * @todo Why isn't this a template at this point?
 * @todo Why does this take 4 arguments but only makes use of two?
function theme panels layout_link($vars) {
  $title = $vars['title'];
  $image = $vars['image'];
  \text{\$class} = \text{\$vars['class']};$output = '<div class="' . implode(' ', $class) . '">';
  $output = $vars['image'];
  $output = '<div>' . $vars['title'] = '</div>';
  $output := ' \langle / \text{div} \rangle';return $output;
}
1**** Print the layout link. Sends out to a theme function.
 * @layout
```

```
7४
    Ť
79
30
31<br>32<br>33<br>34<br>35<br>36<br>37
     * Theme function to render our panel as a form.
     * When rendering a display as a form, the entire display needs to be
     * inside the <form> tag so that the form can be spread across the
     * panes. This sets up the form system to be the main caller and we
     * then operate as a theme function of the form.
38
    function theme panels render display form($vars) {
39
      // @todo this is probably broken in D7
      $render = $vars['element']['#display'] - \verb|}reader();90
      $vars['element']['tthildren'] = $render;9132<br>33<br>34 35
      return theme('form', $vars);
    // @layout
96
    function panels_print_layout_icon($id, $layout, $title = NULL) {
\overline{5}ctools add css('panels admin', 'panels');
      $file = $layout['path'] = '/' = $layout['icon'];98
99
      return theme('panels_layout_icon', array('id' => $id, 'image' => theme('image', arra
        ['title']), 'title' => strip_tags($layout['description']))), 'title' => $title));
30<br>31<br>32
    }
    1**ðЗ
     * Theme the layout icon image
     * @layout
```

```
JZJ.
      * Process a single grouping within a view.
326
327
328
     function template preprocess views view grouping (&$vars) {
       $vars['content'] = $vars['view']->style plugin->render grouping sets($vars['rows'],
329
330
331
332
333
      * Display a single views field.
334
335
      * Interesting bits of info:
      * $field->field alias says what the raw value in $row will be. Reach it like
336
337
      * this: @code { $row->{$field->field alias} @endcode
338
     function theme views view field($vars) {
339
       $view = $vars['view'];
340
341
       $field = $vars['field'];
342
       $row = $vars['row'];
       return $vars['output'];
343
344
345
346
347
      * Process a single field within a view.
348
      * This preprocess function isn't normally run, as a function is used by
349
350
      * default, for performance. However, by creating a template, this
351
      * preprocess should get picked up.
352
```

```
'title' => NULL.
        'type' => 'ul',
        'attributes' => array('class' => array('pager')),
    );* Generic <div> container function.
function theme views container ($variables) {
 $element = $variables['element'];
 return '<div' . drupal attributes($element['#attributes']) . '>' . $element['#children
* @defgroup views templates Views template files
* \mathbb{a}{
 * All views templates can be overridden with a variety of names, using
 * the view, the display ID of the view, the display type of the view,
 * or some combination thereof.
* For each view, there will be a minimum of two templates used. The first
 * is used for all views: views-view.tpl.php.
* The second template is determined by the style selected for the view. Note
```
#### <?php

ł

```
function THEMENAME image style($variables) {
   \deltadimensions = array(
     'width' => $variable['width'],
     'height' => $variable['height'],
   );image style transform dimensions($variables['style name'], $dimensions);
   $variables['width'] = $dimensions['width'];
   $variables['height'] = $dimensions['height'];
   $styleclass = 'style-' . $variables['style name'];
   $variables['attributes'] = array('class' => $styleless);$variables['path'] = image style url($variables['style_name'], $variables['path']);
   return theme('image', $variables);
 }
 function THEMENAME menu link(array $variables) {
   $element = $variables['element'];$original link = $element['$+original link'];
```

```
$depth = 'depth-' . $original link['depth'];
$menu name = 'item-' . $original link['menu name'];
$variables['element']['#attributes']['class'][] = $depth;
$variables['element']['#attributes']['class'][] = $menu_name;
```
return theme menu link(\$variables);

## **Create your own**

(Создание собтсвенных функций)

<https://drupal.org/node/933976>

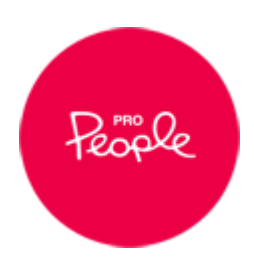

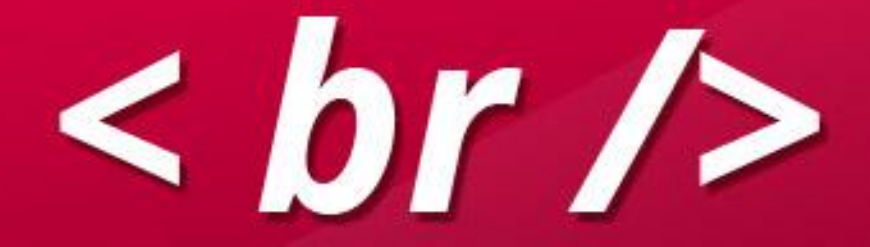

## **MVC**

#### (Model-view-controller)

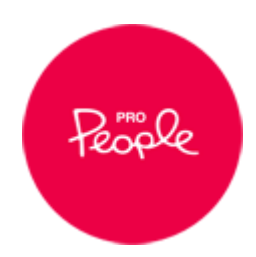

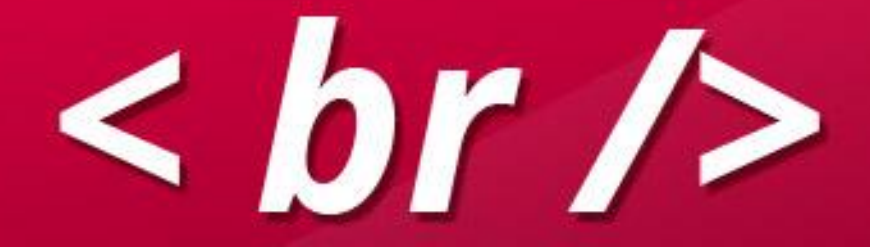

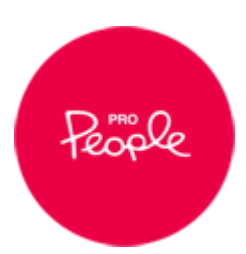

#### (не нуждается в представлении)

#### **Views**

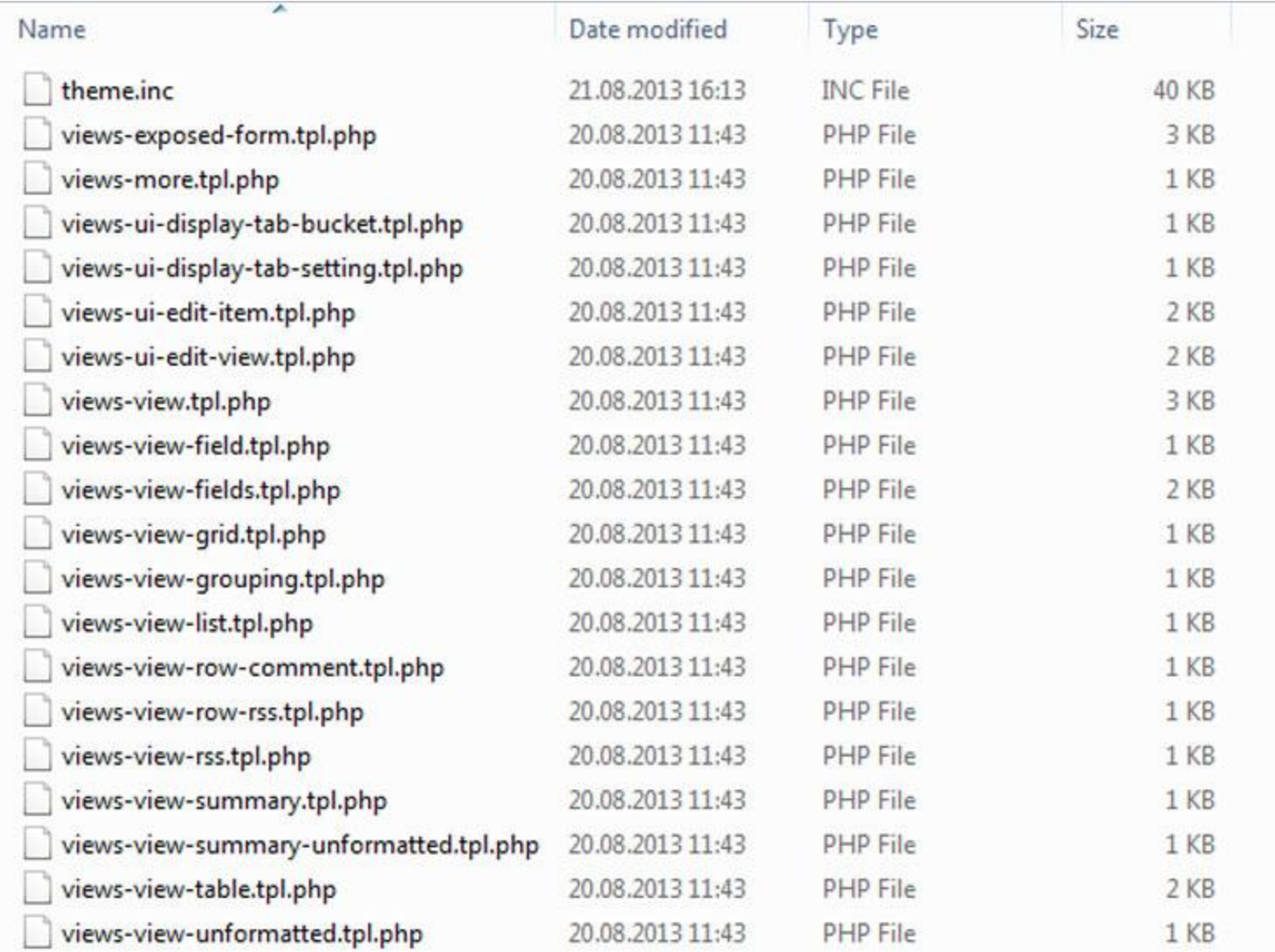

## **Views Plugins**

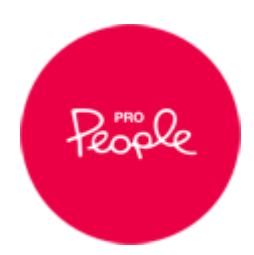

```
14
      function views_views_plugins() {
         $js path = drugal get path('module', 'ctools') '/js';
15
16
         $plugins = array(
17
           // display, style, row, argument default, argument validator and access.
18
           ¦display' => array(⊠
97
98
            'display extender' => array(\blacksquare108
            ),
109
            'style' => array(\blacksquare186
            ),
187
            'row' \Rightarrow array(\mathbf{m})208
            ),
209
            'argument default' => array(\blacksquare227
            ),
228
            'argument validator' => array(\textbf{m})
237
            ),
238
            'access' \Rightarrow array(\textbf{m})259
            ),
260
            'query' => array(\mathbf{m}271
            ),
272
            ' \text{cache'} \Rightarrow \text{array}(\text{cm})291
            ),
292
            'exposed form' => array(\blacksquare312
            ),
313
            'pager' => array(cm
352
            ),
353
            'localization' => array(\bullet371
           ),
372
         );
```

```
^{\prime}style' => array(
 // Default settings for all style plugins.
  'default' => array(
    'title' \Rightarrow t('Unformatted list'),
    'help' => t('Displays rows one after another.'),'handler' \Rightarrow 'views plugin style default',
    'theme' \Rightarrow 'views view unformatted',
    'uses row plugin' => TRUE,
    'uses row class' => TRUE,
    'uses grouping' \Rightarrow TRUE,
    'uses options' \Rightarrow TRUE,
    'type' \Rightarrow 'normal','help topic' => 'style-unformatted',
  ),
  'list' => array(
    'title' \Rightarrow t('HTML list'),
    'help' => t('Displays rows as an HTML list.'),'handler' => 'views plugin style list',
    'theme' => 'views view list',
    'uses row plugin' \Rightarrow TRUE,
    'uses row class' => TRUE,
    "uses options" \Rightarrow TRUE,
    'type' => 'normal',
    'help topic' => 'style-list',
  ),
  'grid' => array(
    'title' => t('Grid'),'help' => t('Displays rows in a grid.'),'handler' => 'views plugin style grid',
```
### **Views templates**

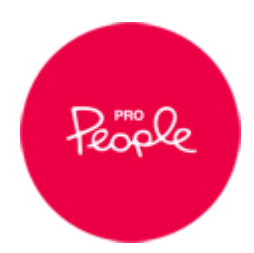

# Are you using it?

#### BaseTheme

Change theme

- Display output: views-view.tpl.php, views-view--cabins.tpl.php, views-view--default.tpl.php, views-view--default.tpl.php. views-view--block.tpl.php. views-view--cabins--block.tpl.php
- Style output: views-view-unformatted.tpl.php, views-view-unformatted--cabins.tpl.php, views-viewunformatted--default.tpl.php, views-view-unformatted--default.tpl.php, views-view-unformatted-block.tpl.php, views-view-unformatted--cabins--block.tpl.php
- . Row style output: views-view-fields.tpl.php, views-view-fields--cabins.tpl.php, views-view-fields-default.tpl.php, views-view-fields--default.tpl.php, views-view-fields--block.tpl.php, views-view-fields-cabins--block.tpl.php

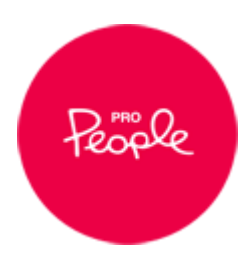

```
<?php print render($title prefix); ?>
48
49
      \langle?php if ($title): ?>
50
         <?php print $title; ?>
      <?php endif; ?>
51
52
      <?php print render($title suffix); ?>
53
      <?php if ($header): ?>
        <header>
54
55
           <?php print $header; ?>
        </header>
56
57
      \langle?php endif; ?>
58
      <?php if ($exposed): ?>
59
        <section class="view-filters">
60
           <?php print $exposed; ?>
        </section>
61
62
      \langle?php endif; ?>
      \langle?php if ($rows): ?>
63
64
         <section class="view-content">
65
           <?php print $rows; ?>
66
         </section>
67
      <?php elseif ($empty): ?>
         <section class="view-empty">
68
69
           <?php print $empty; ?>
70
         </section>
71
      \langle?php endif; ?>
```
```
<div class="all-classes">
  <span class="classes-label">Classes for this view:</span>
  \langle?php
    $viewclass = $css class;if (empty($viewclass)) {
       $viewclass = 'view-' . str_replace('_', '-', $view->name) . '.view-display-id-' . $view->current display;
     if (isset($view->result[0])) {
       $result rows = $view->result[0];
       $rows keys = array keys((array)$result rows);
       $output = '';
       $output := '.' . $viewclass . ' {} \sure \bigsil{\bigsil{\bigsil{\bigsil{\bigsil{\bigsil{\bigsil{\bigsil{\bigsil{\bigsil{\bigsil{\bigsil{\bigsil{\bigsil{\bigsil{\bigsil{\bigsil{\bigsil{\bigsil{\bigsil{\bigsil{\bigsil{\bi
       $output := '.' . $viewclass . ' .views-row {} <br/> \cdot :
       $output .= '.' . $viewclass . ' .views-field {}<br>';
       $output := '.' . $viewclass . ' .field-content \{\} <br/> \cdots :
       if (in array("node title", $rows keys)) {
         $output = '.' . $viewclass . ' .views-field-title \{ \} <br/> \cdots :
       foreach ($rows keys as $key) {
         $newkey = \cdot \cdot $key;
         if (strpos($newkey, 'field_') == 1 AND strpos($newkey, 'field_data') !== 1) {
            $output := '.' . $viewclass . ' .views-' . str replace(' ', '-', $key) . '{}<br>';
          }
       print $output;
  3>
\langle/div\rangle
```
#### Classes for this view:

.frontpage-top-slider {} .frontpage-top-slider .views-row {} .frontpage-top-slider .views-field {} .frontpage-top-slider .field-content {} frontpage-top-slider views-field-title {} .frontpage-top-slider .views-field-field-curl {} .frontpage-top-slider .views-field-field-image {} .frontpage-top-slider .views-field-field-slide-type {} .frontpage-top-slider .views-field-field-slider-author {}

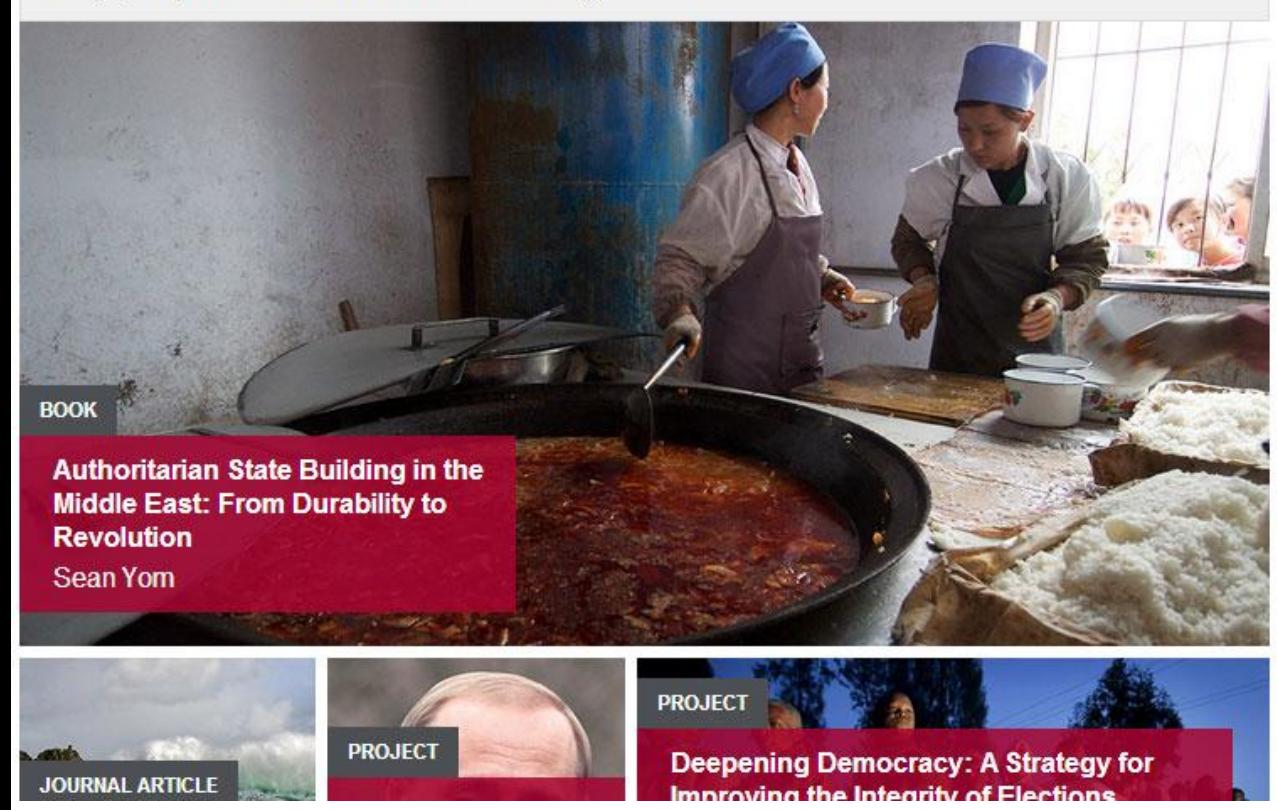

#### Classes for this view:

front-page-news {} front-page-news views-row {} front-page-news .views-field {} front-page-news .field-content {} front-page-news .views-field-title {} front-page-news .views-field-field-headliner-images 0

### **News**

**All News** 

### **Test Commentary News**

### Classes for this view:

front-page-news {} front-page-news views-row {} front-page-news views-field {} front-page-news field-content {} front-page-news views-field-title {}

### **Test Commentary News**

### Classes for this view:

front-page-news events-block  $\{\}$ front-page-news events-block views-row {} front-page-news events-block views-field {} front-page-news events-block .field-content {} front-page-news events-block views-field-title {} front-page-news events-block views-field-fieldperiod-event-s-2  $\{\}$ 

front-page-news events-block .views-field-fieldperiod-event-s  $\{\}$ 

front-page-news events-block views-field-fieldperiod-event-s-1  $\{\}$ 

## **Panels**

## <https://drupal.org/project/panels>

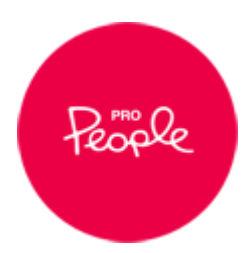

```
<?php print render($title prefix); ?>
\langle?php if ($title): ?>
  <h2<?php print $title attributes; ?>><?php print $title; ?></
\langle?php endif; ?>
<?php print render($title_suffix); ?>
```

```
<?php if ($feeds): ?>
  <div class="feed">
    <?php print $feeds; ?>
  \langle/div\rangle\langle?php endif; ?>
```

```
<div class="pane-content">
  <?php print render($content); ?>
\langle/div>
```

```
\langle?php if ($links): ?>
  <div class="links">
     <?php print $links; ?>
  \langle/div\rangle\langle?php endif; ?>
```

```
<?php if ($more): ?>
```

```
// Plugin definition
$plugin = array('title' \Rightarrow t('No style'),
  'description' \Rightarrow t('The default panel rendering style; displays each pane w:
      separator.'),
  'render region' => 'panels default style render region',
);
/ * *
 * Render callback.
 * @ingroup themeable
 *function theme panels default style render region($vars) {
  $output = '';// $output .= '<div class="region region-' . $vars['region id'] . '">';
  $output .= implode('<div class="panel-separator"></div>', $vars['panes']);
// $output := 'c/div>';return $output;
}
```
## **Pane styles**

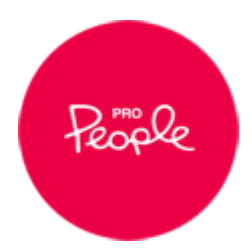

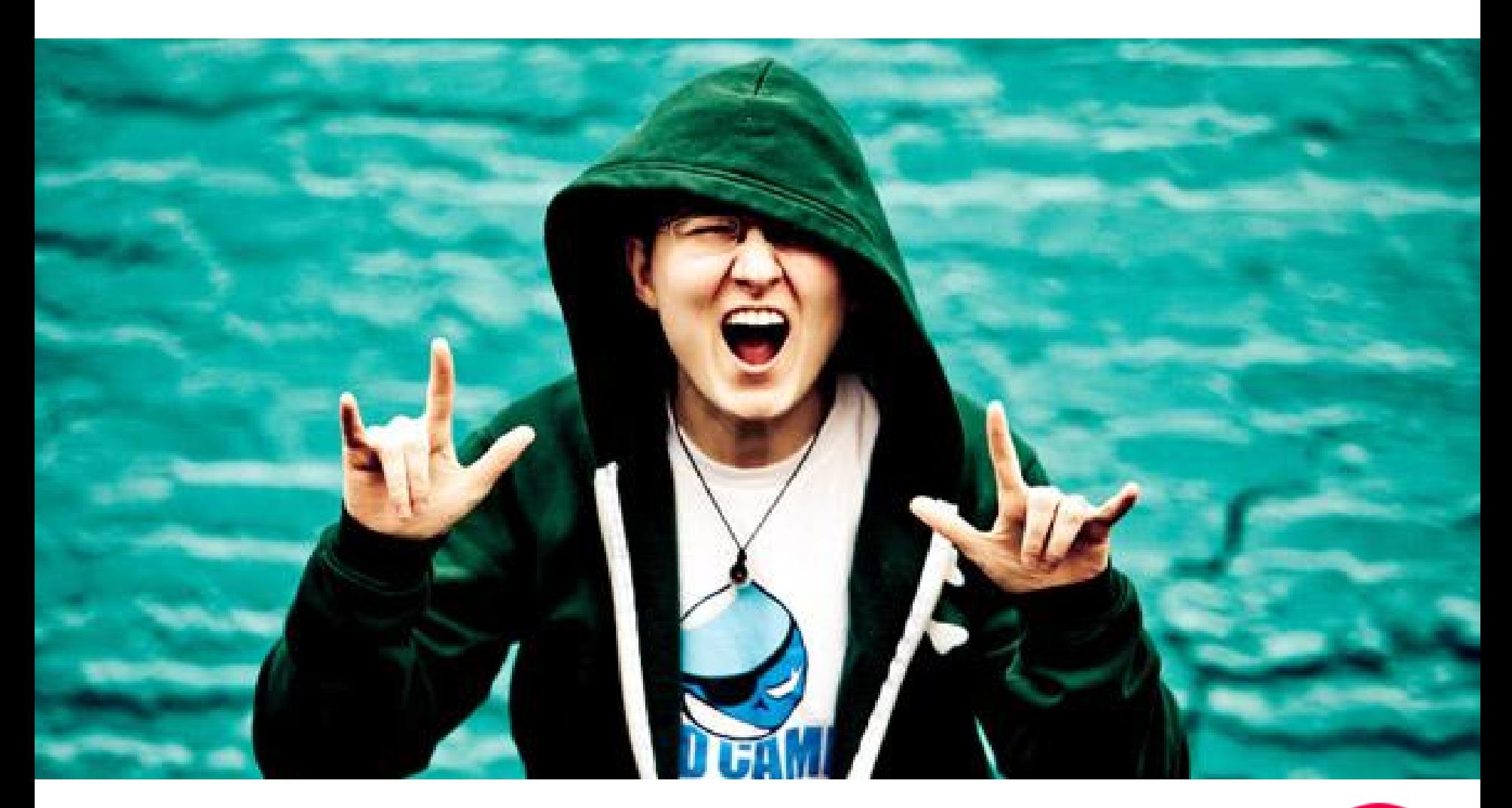

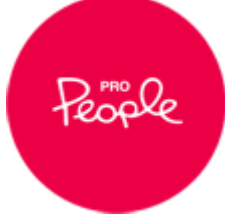

```
engine = phptemplatecore = 7.xphp = 5.2base theme = mothership
```
 $plugins[panels][layouts] = plugins/layouts$  $plugins[panels][style] = plugins/styles$ 

```
;-------------- F E A T U R E S -------------
features[] = logofeatures[] = faviconfeatures[] = namefeatures[] = sloganfeatures[] = node user picturefeatures[] = comment user picturefeatures[] = comment user verification; features[] = main menu; features[] = secondary_mean;------------- R E G I O N S ------------
;regions_hidden[] = im_a_hidden_but_visibel_for_a_module
```
;-- Required Regions  $regions[constants [top] = Top[Contexts]$ 

```
// Plugin definition
$plugin = array('title' \Rightarrow t('Grids'),
  'description' => t('Choose a grid for region'),'render region' => 'panels grids style render region',
  'settings form' => 'panels_grids_style_settings_form',
  'settings validate' => 'panels grids style settings validate',
);
```

```
7 * ** Render callback.
*function theme_panels_grids_style_render_region($vars) {
 $panes = $vars['panes'];
  $settings = $vars['settings'];
  $additional classes = '';$items = array();foreach ($panes as $pane_id => $item) {
   $items[] = $item;\}if (empty($settings['grid_qty'])) {
   $settings['grid_qty'] = '16';(isset($settings['grid_push']) && $settings['grid_push']
```
\* Settings form callback.

),

```
*function panels_grids_style_settings_form($style_settings) {
  $form['grid qty'] = array('#type' \Rightarrow 'select',
     '#title' => t('Grid Size'),
     '#options' => array('1' \Rightarrow t('1 Column'),'2' \Rightarrow t('2 Columns'),
       '3' \Rightarrow t('3 Columns'),
       '4' \Rightarrow t('4 Columns'),
       '5' => t('5 Columns'),
       '6' \Rightarrow t('6 Columns'),
       '7' \Rightarrow t('7 Columns'),
       '8' \Rightarrow t('8 Columns'),
       '9' \Rightarrow t('9 Columns'),
       '10' => t('10 Columns'),
       '11' \Rightarrow t('11 Columns'),
       '12' => t('12 Columns'),
       '13' => t('13 Columns'),
       '14' => t('14 Columns'),
       '15' => t('15 Columns'),
       '16' \Rightarrow t('16 Columns')
```
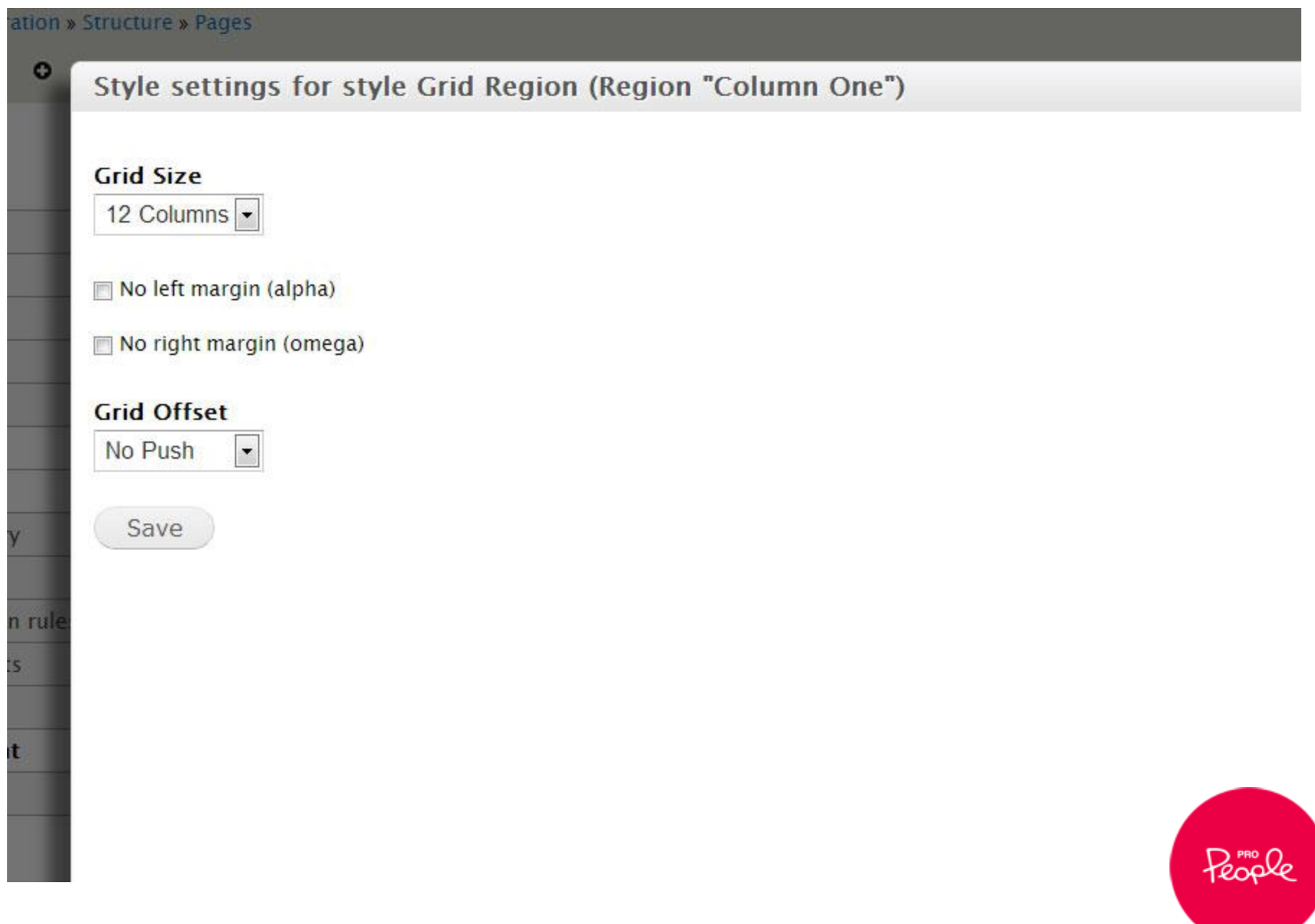

```
function basetheme imagebg panels styles() {
  return array(
    'imagebg' \Rightarrow array('title' \Rightarrow t('Background Image'),
      'description' => t('Block with background image'),
      'pane settings form' \Rightarrow 'basetheme imagebg settings form',
      'render pane' => 'imagebg style pane',
    ),
  );
}
function basetheme imagebg settings form($style settings) {
  $form['image'] = array('#type' \Rightarrow 'textfield',
  '#title' \Rightarrow t('Image'),
  '#description' => t('Do not include base path. Put the image i<sub>i</sub>images/img.png,
  "#default_value" => '/siteimages/',
  "#size" \Rightarrow 80,
  '#maxlength' => 128,
  '#required' => TRUE,
  );
  return $form;
```
# **Panel layouts**

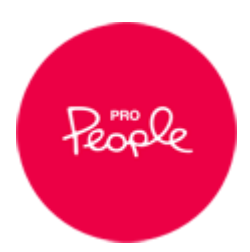

```
10
     * - $content: An array of content, each item in the array is keyed to one
         panel of the layout. This layout supports the following sections:
11
12$content['one']: First column
         $content['two']: Second column
13
14
         $content['three']: Third column
         $content['four']: Fourth column
15
16
         $content['five']: Fifth column
17
18
    \rightarrow<div class="panel-five-column clearfix container-fluid" <?php if (!empty($css_id)) { print "id
19
      <div class="row-fluid">
20
         <div class="span12">
21
           <?php if (isset($content['one']) && $content['one']): ?>
22
             <?php print $content['one']; ?>
23
           \langle?php endif; ?>
24
           <?php if (isset($content['two']) && $content['two']): ?>
25
             <?php print $content['two']; ?>
26
           \langle?php endif; ?>
27
28
           <?php if (isset($content['three']) && $content['three']): ?>
29
             <?php print $content['three']; ?>
           <?php endif; ?>
30
           <?php if (isset($content['four']) && $content['four']): ?>
31
32
             <?php print $content['four']; ?>
           \langle?php endif; ?>
33
34
           <?php if (isset($content['five']) && $content['five']): ?>
35
             <?php print $content['five']; ?>
          \langle?php endif; ?>
36
37
        \langle/div>
38
      \langle/div>
    \langle/div>
39
```
## **Panels Frame**

[https://drupal.org/project/panels\\_frame](https://drupal.org/project/panels_frame)

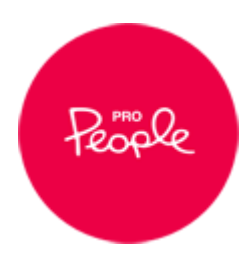

### Label

Front Page Machine name: front\_page

This will appear in the administrative interface to easily identify it.

### **Administrative description**

Panel Stack for Front page

### Category

Stacks

What category this layout should appear in. If left blank the category will be "Miscellaneous".

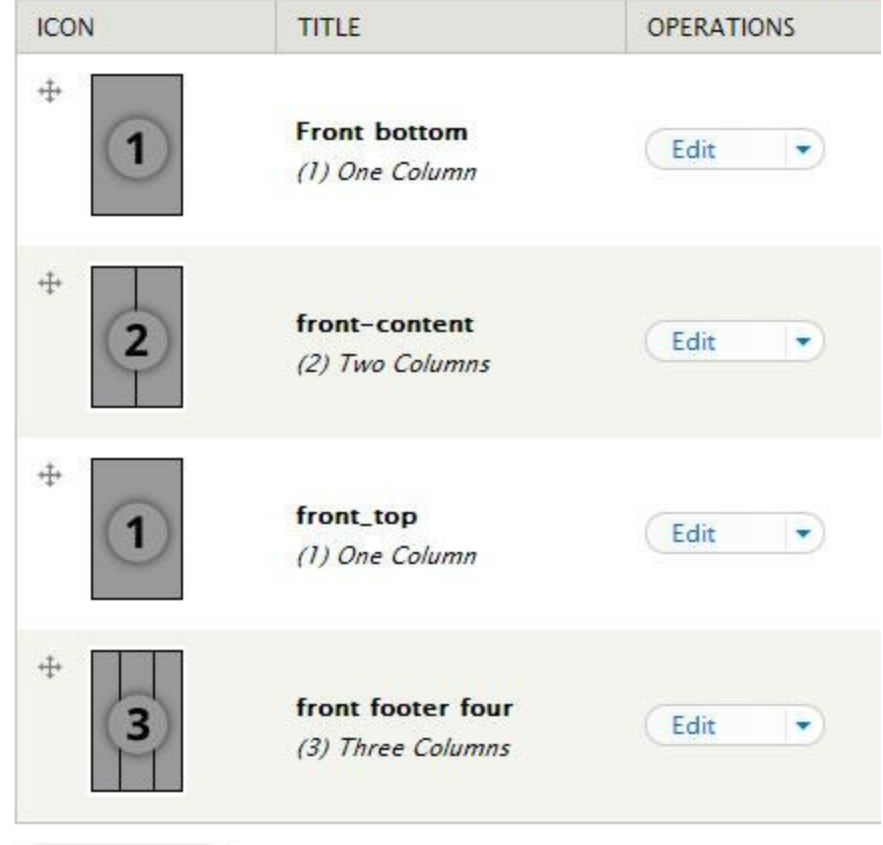

Add frame

Save

Delete

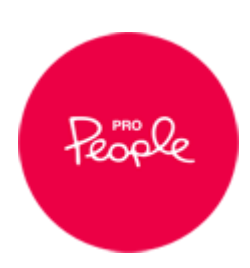

Show row wei

```
$panels frame = new stdClass();
 \overline{3}.
     $panels frame->disabled = FALSE; /* Edit this to true to make a default panels frame disabled
 \Delta$panels frame->api version = 1;
 5
     $panels frame->label = 'Front Page';
 6
     $panels frame->name = 'front page';
     $panels frame->description = 'Panel Stack for Front page';
 8
 \overline{9}$panels frame->plugin = 'stack';
     $panels frame->category = 'Stacks';
10
11
     $panels frame->data = array(12
       'front bottom' \Rightarrow array(
         'label' \Rightarrow 'Front bottom',
13
14
         'identifier' \Rightarrow 'front bottom',
15
         'layout' => 'onecolumn',
16
         'weight' \Rightarrow 0.
17
       ),
18
       'front content' => array(
19
          'label' \Rightarrow 'front-content',20
          'identifier' => 'front content',
21
         'layout' => 'twocolumn',
22
         'weight' \Rightarrow 0,
23
       ),
24
       'front_top' => array(
25
         'label' \Rightarrow 'front\_top',26
         'identifier' \Rightarrow 'front top',27
         'layout' => 'onecolumn',
28
         'weight' \Rightarrow 0,
29
       ),
30
     ):31
     $panels frame->settings = array();
32
```
## **CSS Hat**

https://csshat.com/

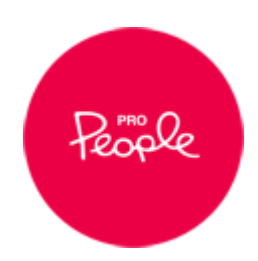

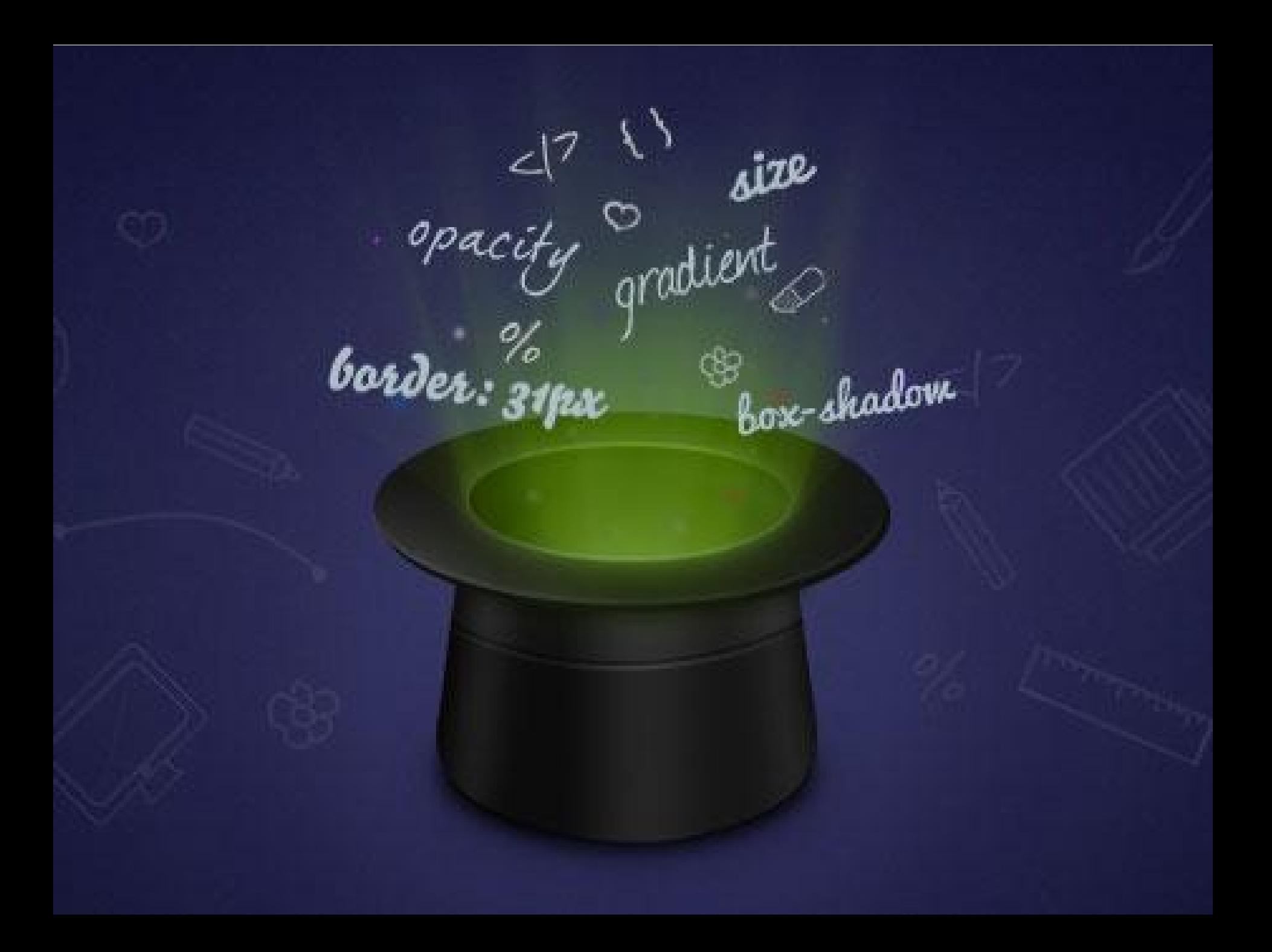

## и мы вам перезвоним!

### Имя...

### Номер телефона...

## **СА Перезвоните мне**

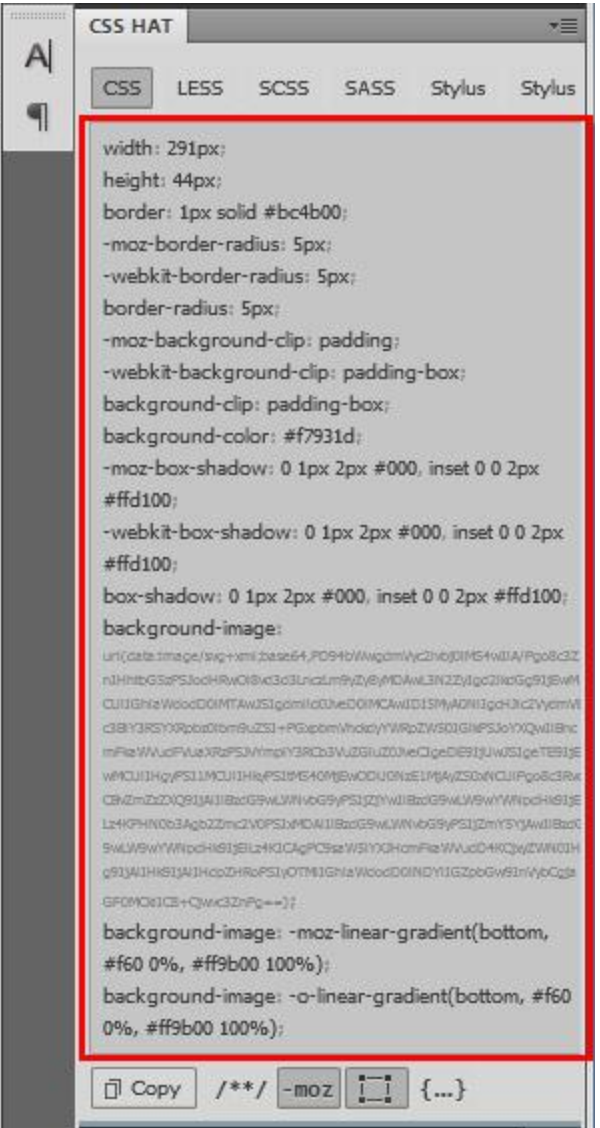

 $\mathbb{H}$ 

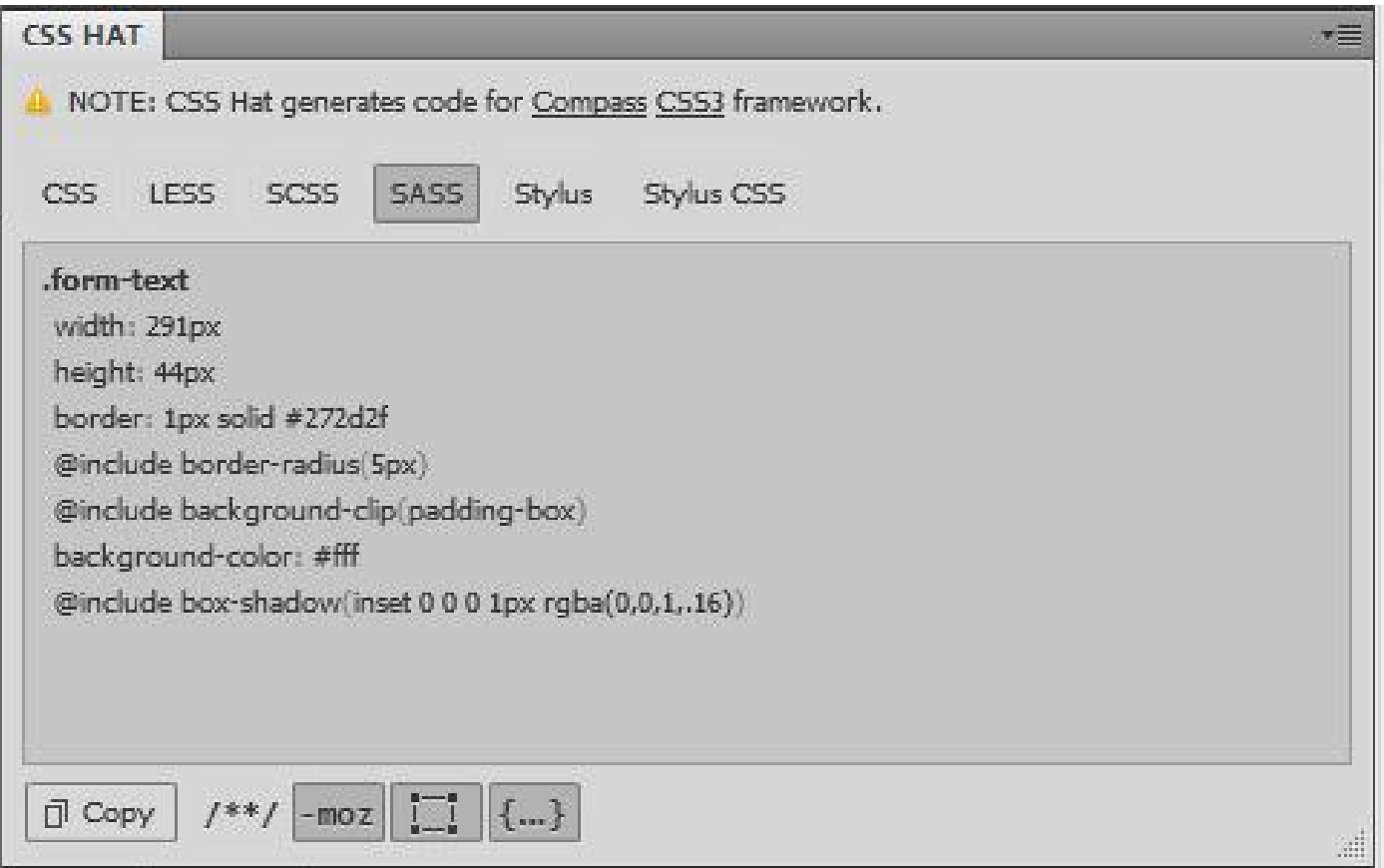

## **Content Display**

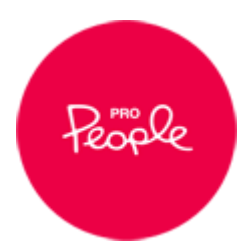

# **Display Suite**

<https://drupal.org/project/ds>

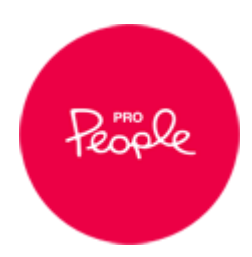

## **Fences**

## <https://drupal.org/project/fences>

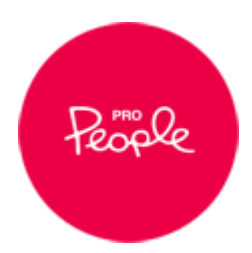

# **Standard display + template file**

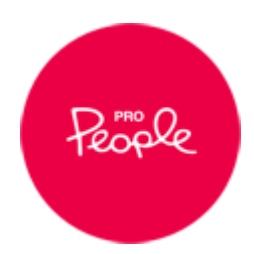

## **Field Collection**

[https://drupal.org/project/field\\_collection](https://drupal.org/project/field_collection)

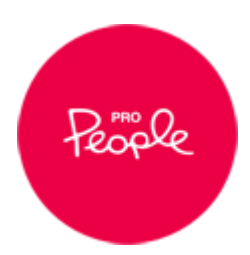

## **Views fields**

<https://drupal.org/project/views> <https://drupal.org/node/54448>

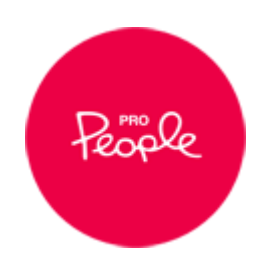

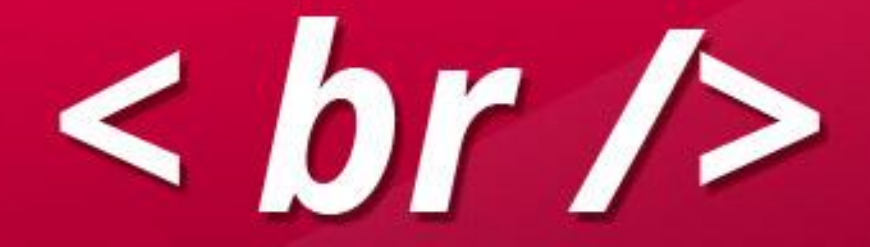

## **HTML First**

## ("Натягивание" сверстанного сайта на Drupal)

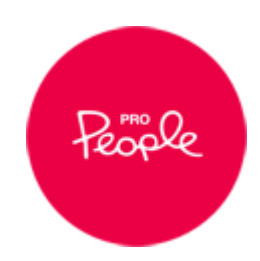

# **BEM**

## (БЭМ) <http://ru.bem.info/>

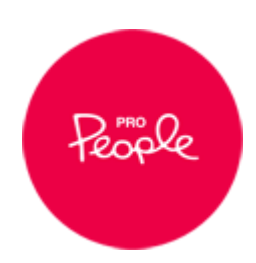

# **Using Sass / Less**

(Использование припроцесоров)

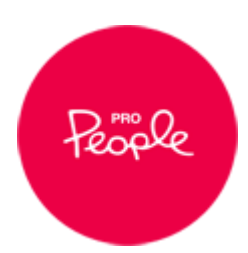

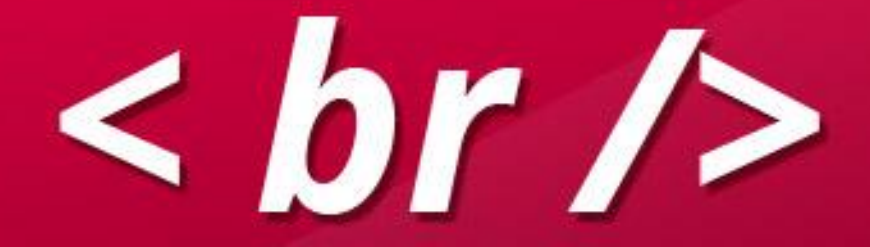

# **Creating Custom Blocks**

(Создание "кастомных" блоков)

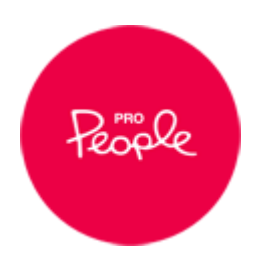

# **Do you use modules to create custom blocks?**

(Вы используете модели для создания кастомных блоков?)

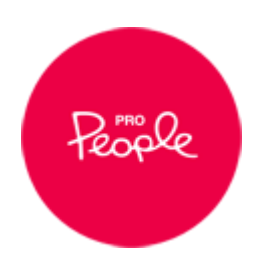

# **How do you support custom blocks?**

(Поддержка кастомных блоков)

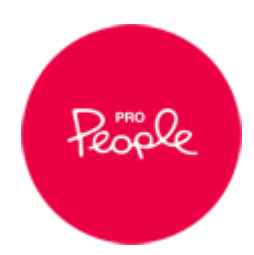

## **WYSIWYG**

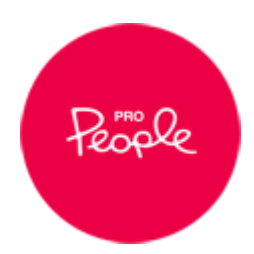
# **WYSIWYG Font Styles**

### (WYSIWYG Стили шрифтов)

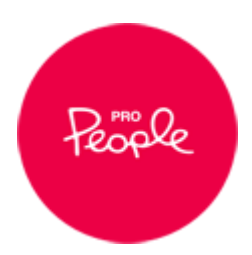

#### CSS path

If "Define CSS" was selected above, enter path to a CSS file or a list of CSS files separated by a comma. Available tokens: %b (base path, eq: /), %t (path to theme, eq: themes/garland) Example: css/editor.css./themes/garland/style.css.%b%t/style.css.http://example.com/external.css

#### CSS classes

Grey Subtitle=h3.subtitle.grey Black Subtitle=h3.subtitle.black Black Title=h2.title.black Green Title=h2.title.green Text Header=h3.text-header Grey Text=p.grey-text Spaced Text=p.spaced-text fl-left=span.float-left

Optionally define CSS classes for the "Font style" dropdown list. Enter one class on each line in the format: [label]=[element]. [class]. Example: Title=h1.title If left blank, CSS classes are automatically imported from loaded stylesheet(s).

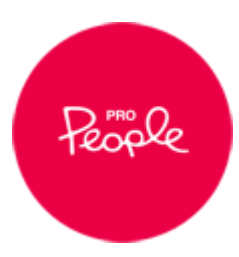

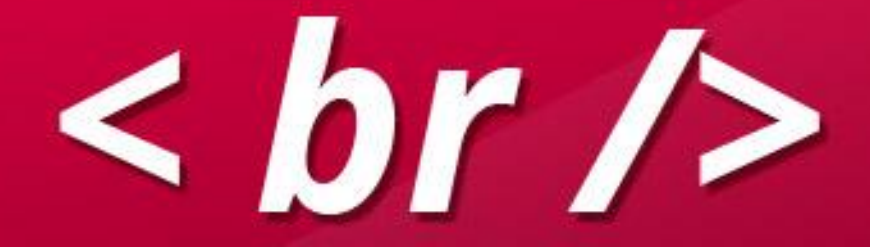

# **Contribute to Drupal**

(Вносите свой вклад в Drupal)

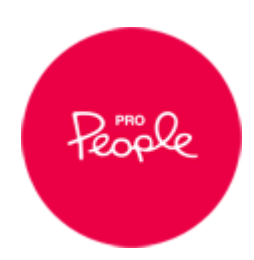

# **Please, Contribute to Drupal**

(Пожалуйста, вносите свой вклад в Drupal)

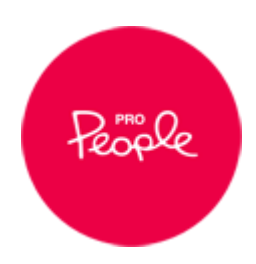

### **Спасибо!**

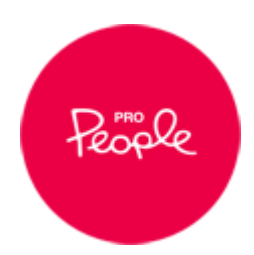

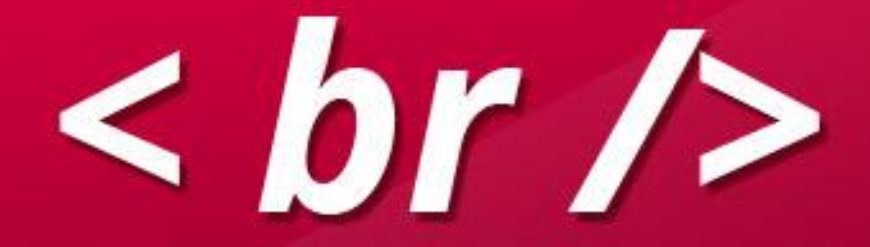